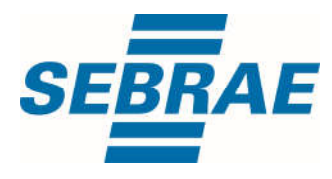

# **Manual de Utilização do Serviço Consultar Histórico Inscrição de Disponibilização de Consultoria**

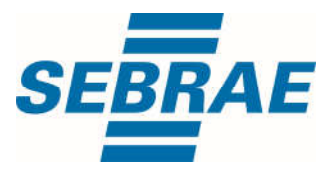

**Histórico de Revisões:**

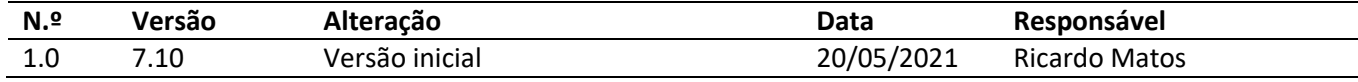

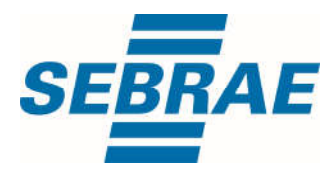

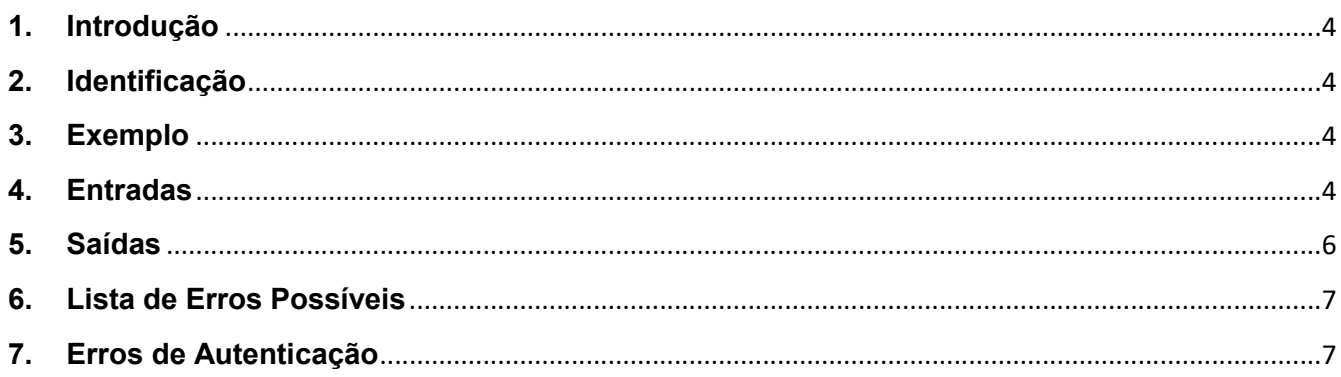

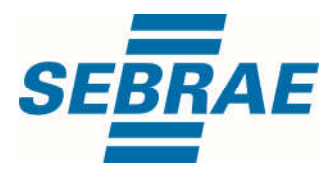

#### 1. Introdução

Este documento apresenta o descritivo dos serviços disponibilizados pelo sistema SAS. Os serviços, tecnicamente chamados de Web Services, são voltados para funcionalidades distintas que visam a comunicação entre sistemas por uma camada adicional.

Os Web Services aqui presentes requerem autenticação via chave a qual deverá ser previamente fornecida pelo administrador do sistema.

#### 2. Identificação

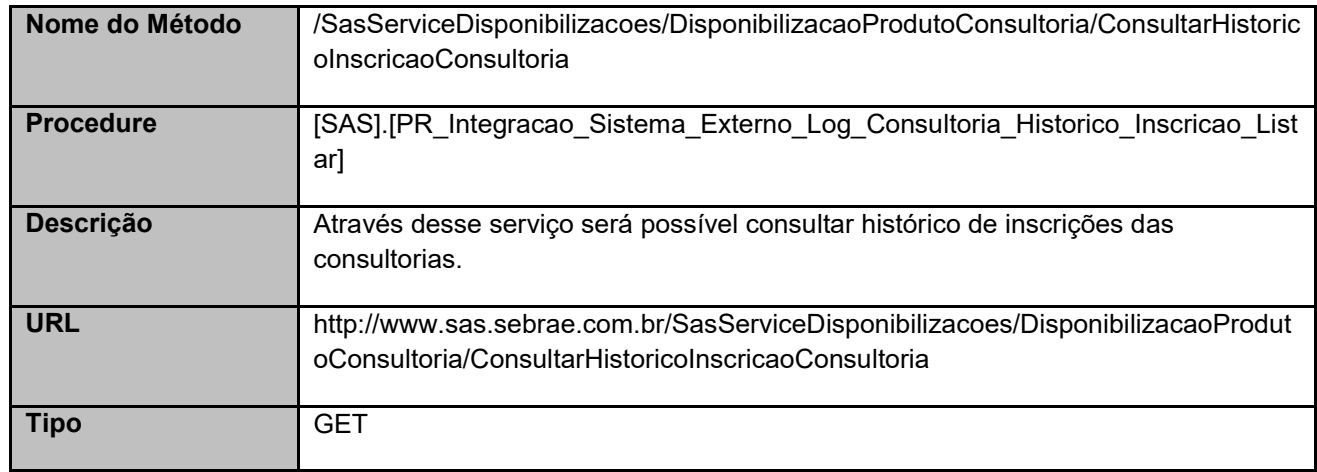

## 3. Exemplo

## 3.1. Cabeçalho:

Content-Type: application/json x-req: lnP6w8HruCpB4yYCyGSZ4sH4NOtWCTteWdRAAtyYkJp/74Tj2cU7oErm49PQBrc7g/bcJHJffEsRzcPYhC MJxg==

## 3.2. URL com os parâmetros:

http://www.sas.sebrae.com.br/SasServiceDisponibilizacoes/DisponibilizacaoProdutoConsultoria/Consultar HistoricoInscricaoConsultoria?PortfolioDisponibilizacaoID=&PeriodoInicial=&PeriodoFinal=&Ordenacao=& LimiteRegistro=

#### 4. Entradas

São os parâmetros que deverão ser enviados ao SAS para que o retorno seja conforme o esperado. Essas informações serão usadas pelo serviço para consultar histórico de inscrições das consultorias.

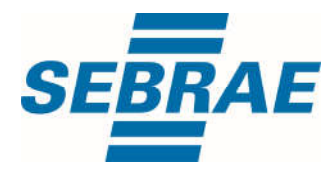

# 4.1. Informações do Cabeçalho da Requisição

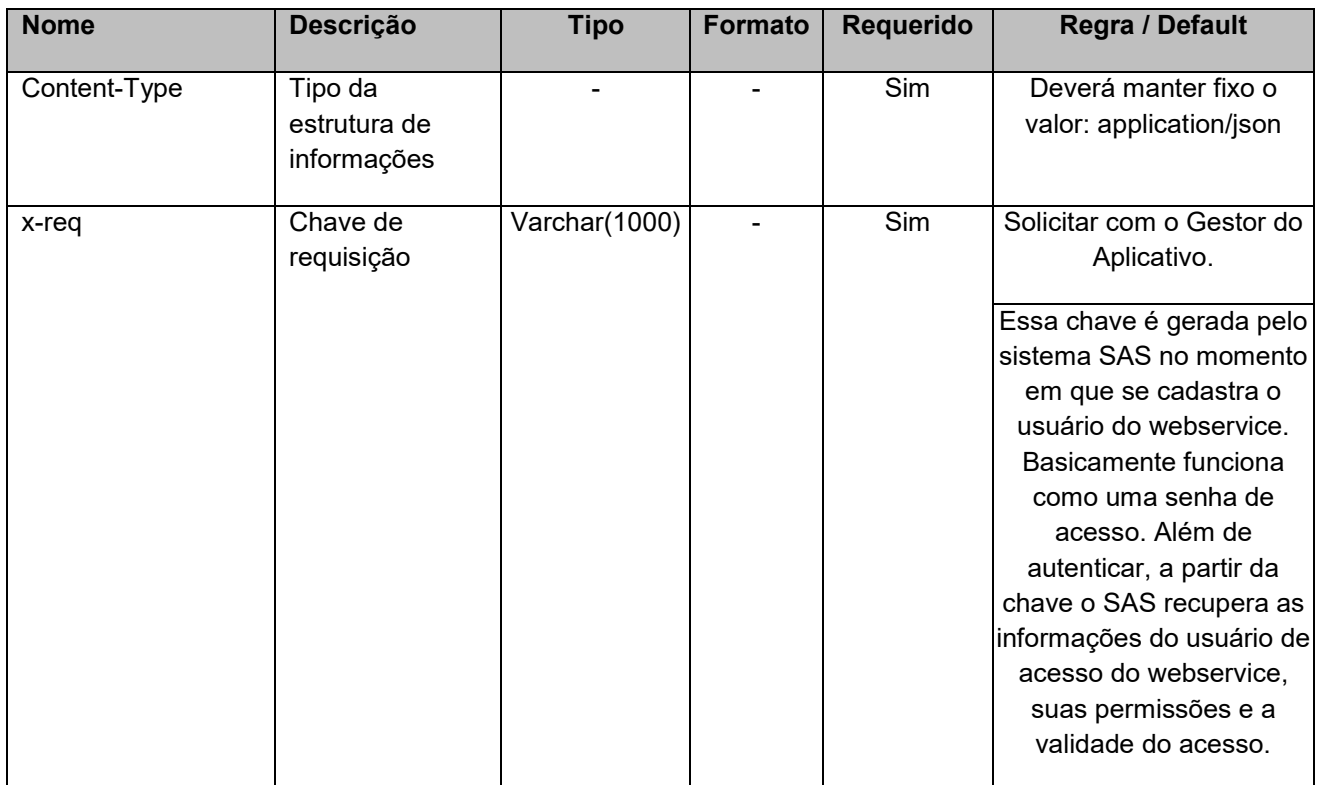

## 4.2. Parâmetros

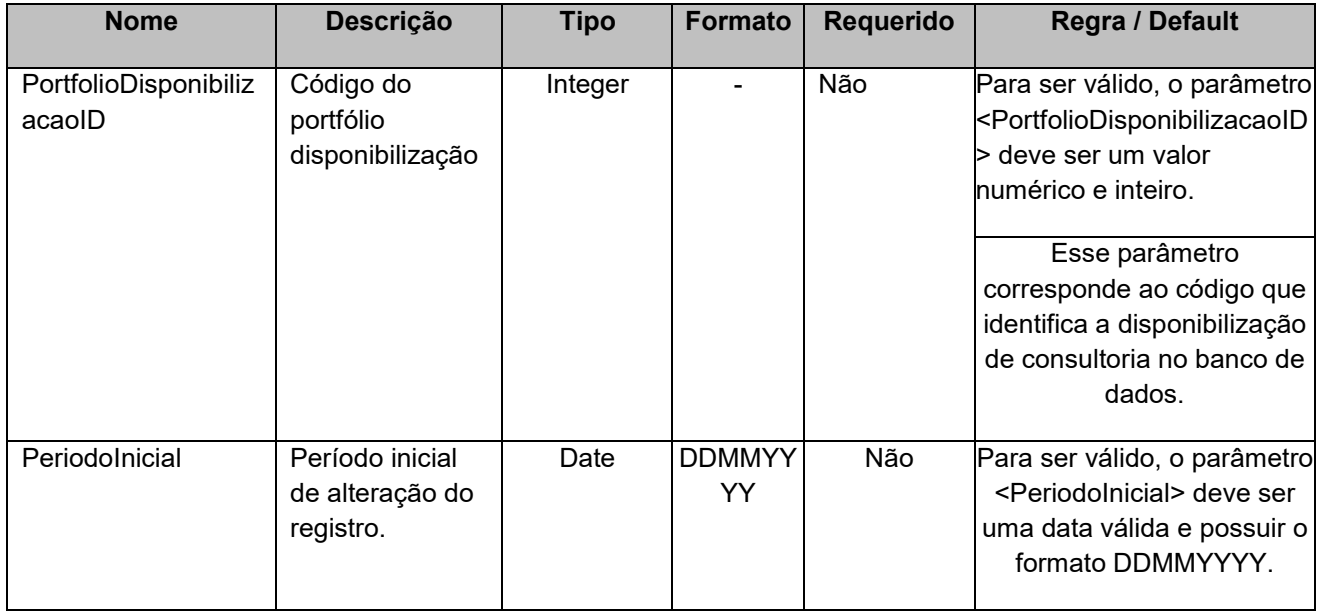

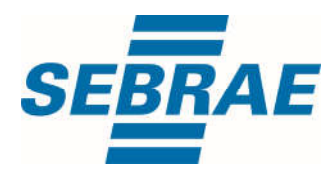

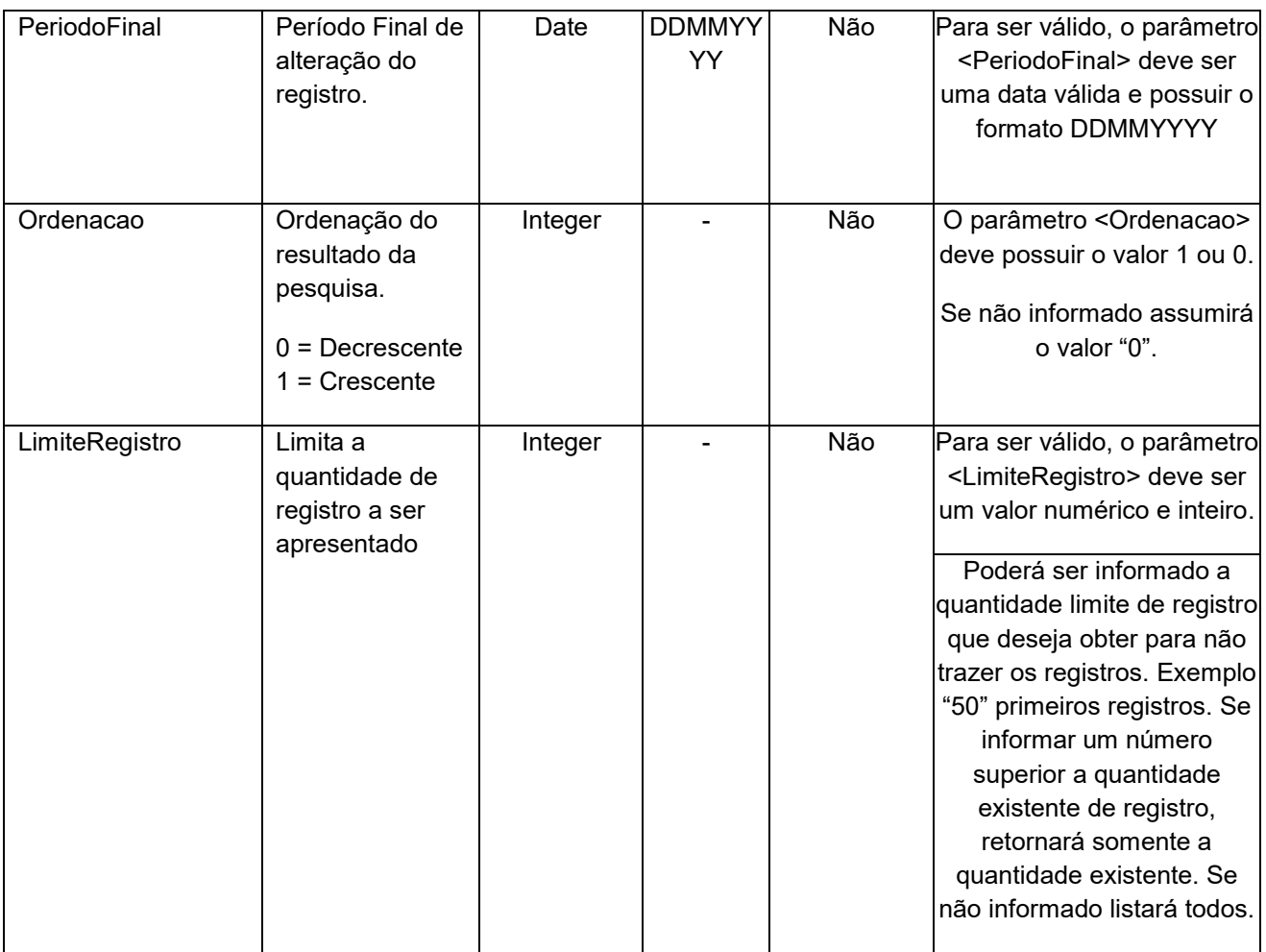

## 5. Saídas

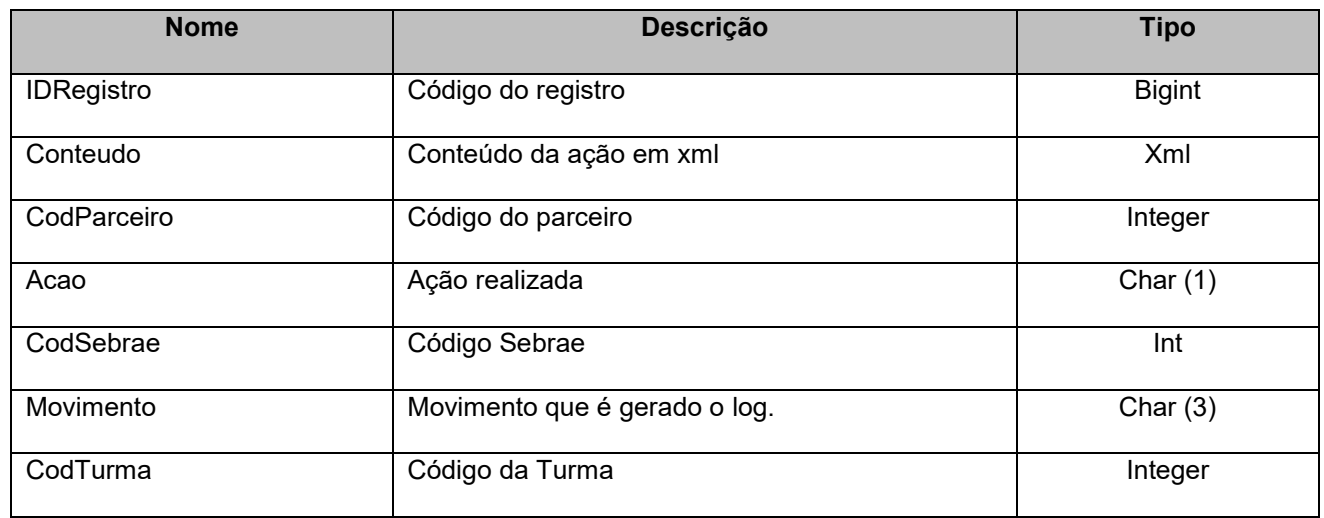

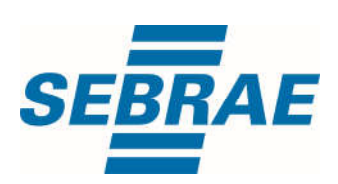

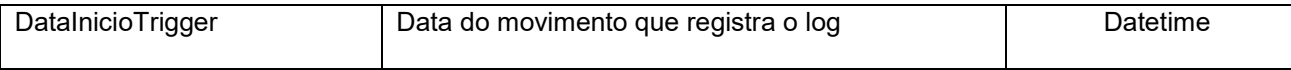

#### 6. Lista de Erros Possíveis

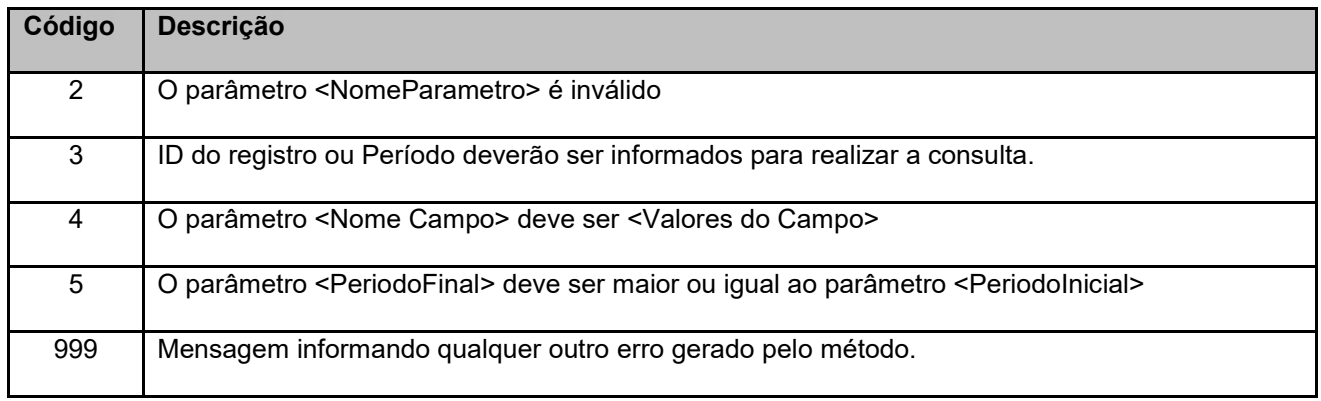

## 7. Erros de Autenticação

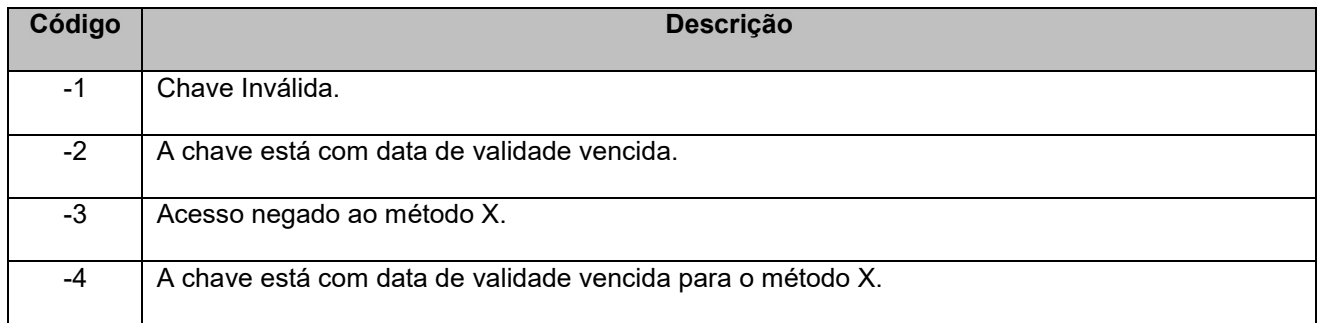